# Сложности при переводе плагинов и тем в WordPress и их решение

Денис Янчевский WordPress-разработчик, GTE русской локали [wpcute.ru](https://wpcute.ru/)

## 1. С чего начать?

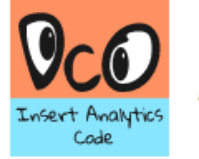

DCO Insert Analytics Code

**Автор: Denis Yanchevskiy** 

Детали

#### Отзывы

Установка

#### Поддержка

Разработка

#### Участники и разработчики

«DCO Insert Analytics Code» переведён на Уязык. Благодарим переводчиков за их работу.

Перевести «DCO Insert Analytics Code» на ваш язык.

#### ЗАИНТЕРЕСОВАНЫ В РАЗРАБОТКЕ?

Browse the code, check out the SVN repository, or subscribe to the development log by email or RSS.

#### **Полезные ссылки**

- [Как перевести тему или плагин](https://ru.wordpress.org/support/topic/%D0%BA%D0%B0%D0%BA-%D0%BF%D0%B5%D1%80%D0%B5%D0%B2%D0%B5%D1%81%D1%82%D0%B8-%D1%82%D0%B5%D0%BC%D1%83-%D0%B8%D0%BB%D0%B8-%D0%BF%D0%BB%D0%B0%D0%B3%D0%B8%D0%BD/)
- https://wpcute.ru/blog/kak[perevesti-plagin-ili-temu-iz](https://wpcute.ru/blog/kak-perevesti-plagin-ili-temu-iz-kataloga-wordpress/)kataloga-wordpress/
- [https://www.youtube.com/watc](https://www.youtube.com/watch?v=vCWrq9Gw8PU) h?v=vCWrq9Gw8PU

## Другие варианты

#### **Loco Translate Poedit**

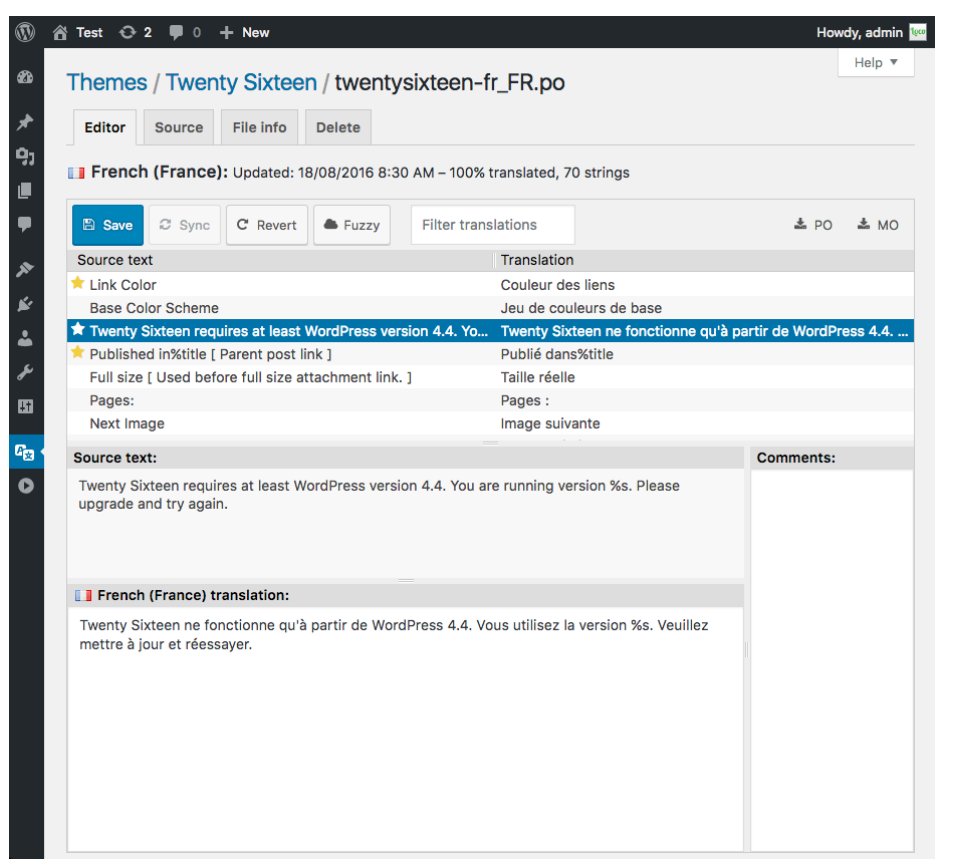

#### <https://ru.wordpress.org/plugins/loco-translate/> <https://poedit.net/>

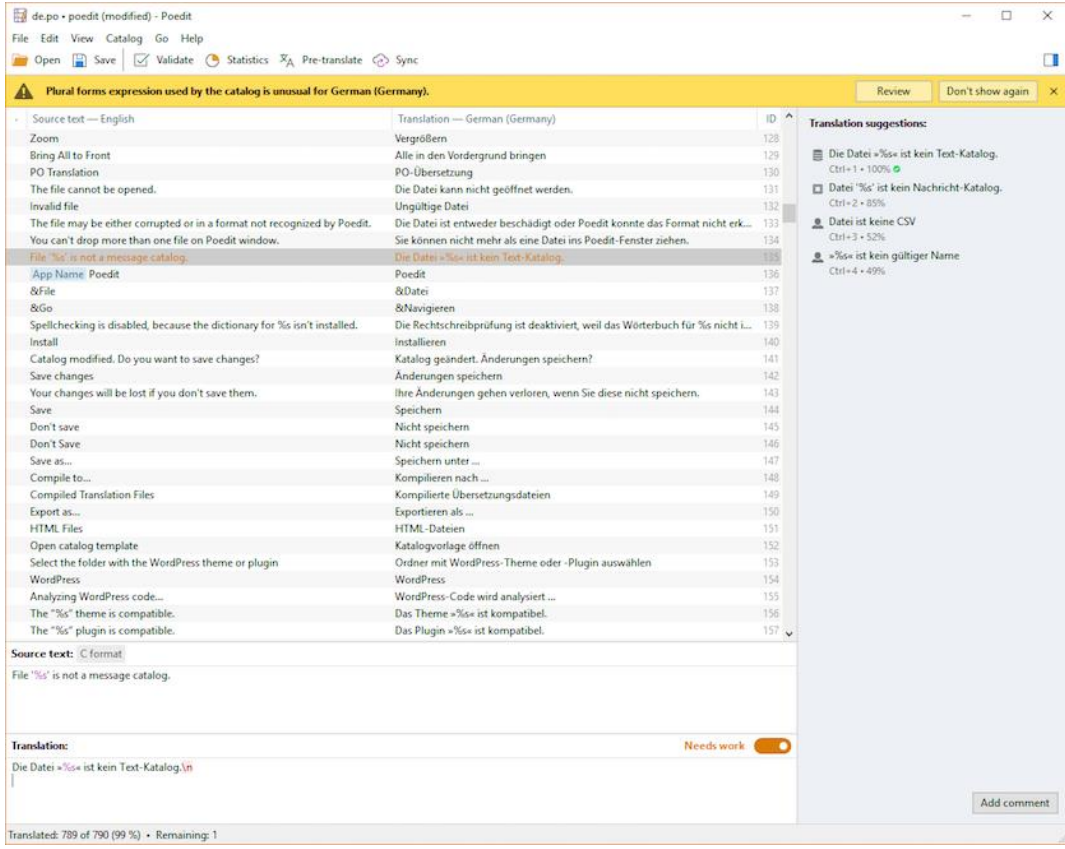

## 2. Stable и Development — в чем разница?

- Stable (latest release) перевод для текущей версии плагина
- Development (trunk) перевод для следующей версии, находящейся в разработке
- Stable Readme (latest release) описание текущей версии плагина на странице каталога плагинов
- Development Readme (trunk) описание для разрабатываемой версии

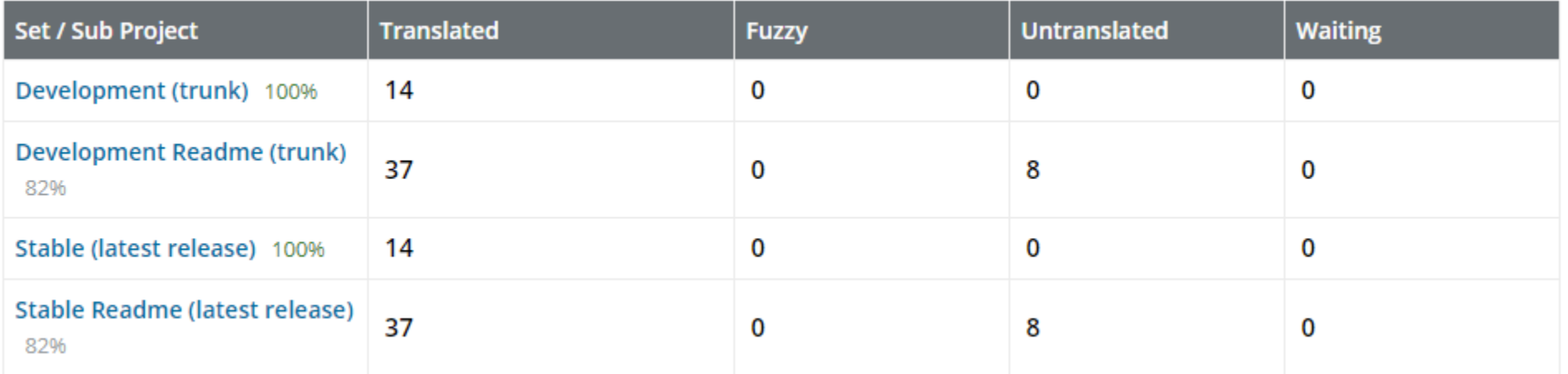

## 3. Как переводить правильно?

- [Рекомендации для переводчиков](https://codex.wordpress.org/%D0%92%D0%BD%D0%B8%D0%BC%D0%B0%D0%BD%D0%B8%D1%8E_%D0%BF%D0%B5%D1%80%D0%B5%D0%B2%D0%BE%D0%B4%D1%87%D0%B8%D0%BA%D0%BE%D0%B2)
- <https://translate.wordpress.org/locale/ru/default/glossary>
- <https://translate.wordpress.org/consistency>
- <http://context.reverso.net/>

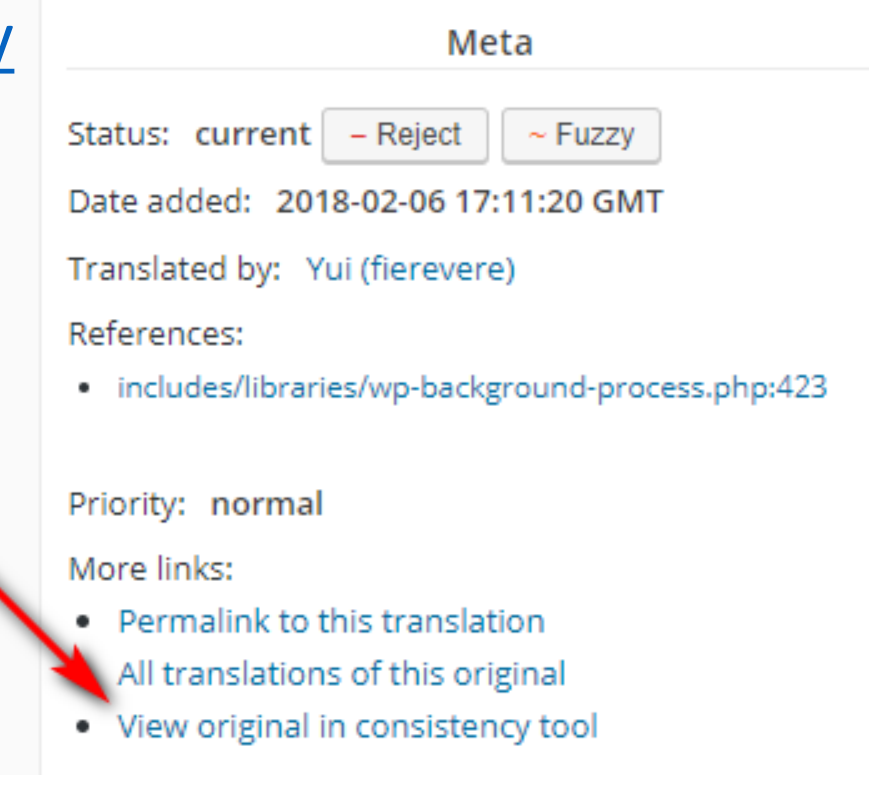

## 4. Спецсимволы, html-теги

After publishing your changes, new image sizes may not be shown until you regenerate thumbnails. You can do this from the <a href="%1\$s" target="\_blank">tools section in WooCommerce</a> or by using a plugin such as <a href="%2\$s" target="\_blank">Regenerate Thumbnails</a>.

Singular: %1\$s Reply to "%2\$s" Plural: %1\$s Replies to "%2\$s"

This plural form is used for numbers like: 1, 21, 31

%2\$s: %1\$s комментарий

%2\$s: %1\$s комментарий

## 5. Строки-настройки

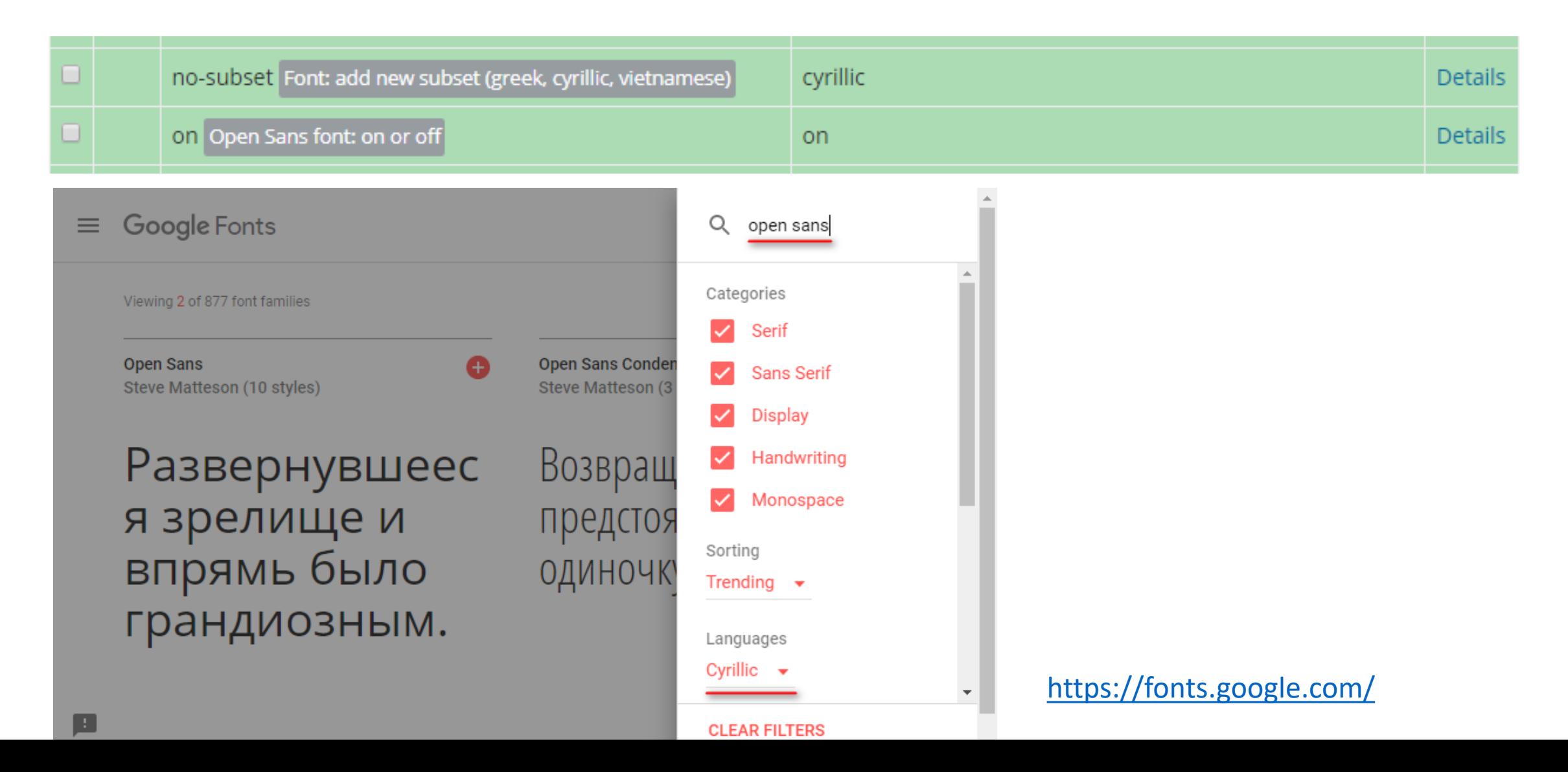

#### 6. Множественное число

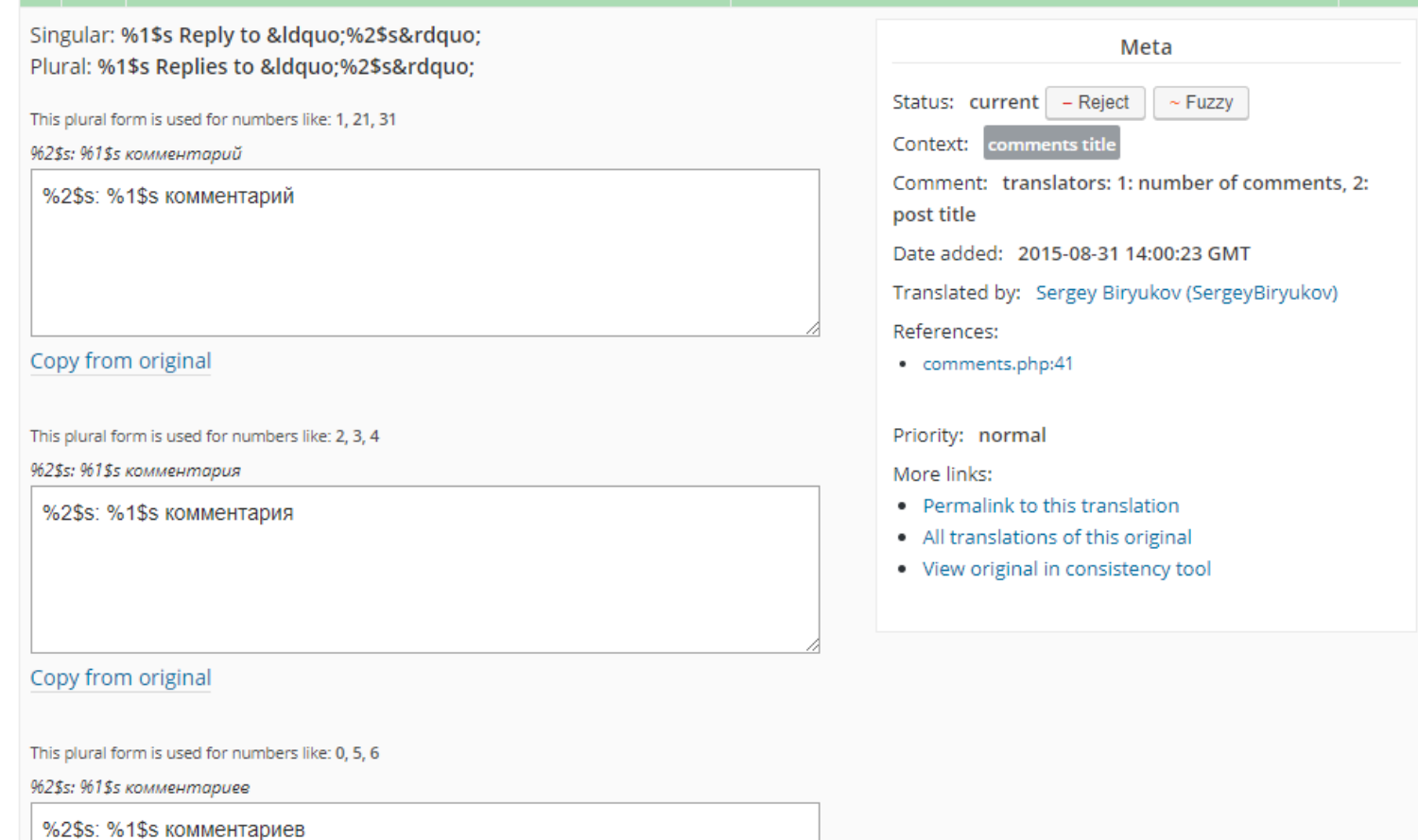

Copy from original

## 7. Существительное или глагол?

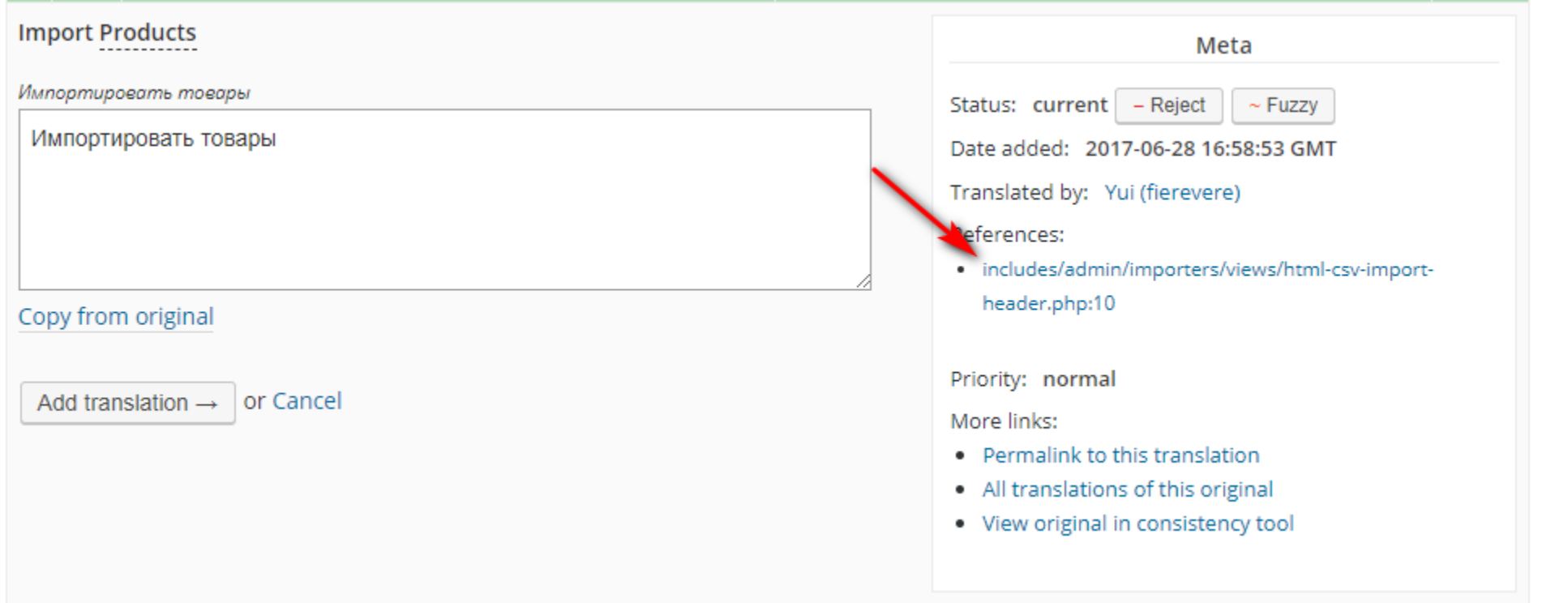

 $\rightarrow$ Если переводимая строка является надписью на кнопке или текстом ссылки, то, вероятно, предполагается какое-то действие, а если в заголовке или параграфе — описание.

<div class="wrap woocommerce"> <h1><?php esc\_html\_e( 'Import Products', 'woocommerce' ); ?></h1> <div class="woocommerce-progress-form-wrapper">

## 8. Как определить род?

![](_page_9_Picture_5.jpeg)

#### 9. Как понять что именно значит слово?

![](_page_10_Picture_8.jpeg)

![](_page_10_Picture_9.jpeg)

 $\circledR$ 

### 10. Как изменить свой перевод?

#### Добавленную строку нельзя изменить, но её можно отменить и добавить новую.

![](_page_11_Picture_11.jpeg)

#### 11. Я хочу переводить локально

![](_page_12_Picture_1.jpeg)

Мне как-то проще в программе PoEdit перевести целиком весь файл и потом импортировать его на сайт уже готовым, чем разбираться с системой редакторов и какими-то разными версиями перевода. Проблема перевода через сайт в том, что нет возможности мгновенно тестирования.

![](_page_12_Picture_21.jpeg)

Proudly powered by GlotPress.

## 12. Мой перевод не одобряют

- Обратиться к РТЕ проекта, если он есть.
- Создать тему в разделе «Переводы» на форуме поддержки WordPress.
- Написать в канал #translations в ruwp.slack.com

#### **Translation Editors**

These users can validate and approve your translations for this specific project.

![](_page_13_Picture_6.jpeg)

Igor Zinovyev

![](_page_13_Picture_8.jpeg)

jamosova

![](_page_13_Picture_11.jpeg)

**Translations by Automattic** 

The following users can edit translations for either a parent project or all projects.

- Aleksandr, (1) Almaz Mannanov,
- $\rightarrow$  Atrax,  $\blacksquare$  BArS,  $\upsilon$  bestwebsoft,
- Denis Yanchevskiy, El Efim Kuznetsov,
- **D** Flector,  $\bullet$  Jenia,  $\bullet$  krioteh,
- **At Roman Bondar, Ra Sergey Biryukov,**
- Sergey Kovalets, C SeVlad,
- Slava Abakumov, M. Toxic, G. Yui

## 13. Плагин недоступен для перевода

Customise WordPress with powerful, professional and intuitive fields.

WordPress.org Plugin Page

![](_page_14_Picture_3.jpeg)

This plugin is not properly prepared for localization (View detailed logs on Slack). If you would like to translate this plugin, please contact the author.

![](_page_14_Picture_33.jpeg)

Канал #meta-language-packs в [wordpress.slack.com](https://wordpress.slack.com/) — вывод от генератора языковых пакетов

## 14. Как проверить перевод?

- Необходимо перевести минимум 95% всех строк для формирования пакета локализации
- Если пакет ещё не сформирован, можно экспортировать перевод и загрузить вручную на сайт

![](_page_15_Picture_27.jpeg)

## 15. Что переводить?

- Плагины и темы, которыми пользуетесь
- <http://wp-info.org/plugin-top120/?lang=Russian>
- <http://wp-info.org/theme-top120/?lang=Russian>
- Пример из WooCommerce:

![](_page_16_Picture_37.jpeg)

# Спасибо!

https://www.youtube.com/WPCute

https://profiles.wordpress.org/denisco/